## **Breve istruzione per l'utilizzo contemporaneo della release 10.6.1 di Pregeo con la versione precedente.**

La versione 10.6.1 implementa un nuovo archivio che contiene i dati degli aggiornamenti . Il nuovo archivio viene costituito automaticamente dai dati presenti sull'archivio delle versioni precedenti.

In questo modo tutti i dati già presenti nell' archivio della precedente release sono importati nella nuova release. Al termine dell'importazione dei dati nel nuovo archivio, tutti i nuovi dati predisposti con la nuova release non saranno più presenti nel vecchio archivio (arch2.mdb).

La nuova versione può convivere con una versione precedente di Pregeo solo se vengono adottati i seguenti accorgimenti:

## **Caso 1**

Avendo ad esempio due o più unità logiche (disco C; disco D; ect) sullo stesso PC, è consigliabile installare il nuovo Pregeo sull'unità diversa da quella nella quale è installata la versione precedente. Adottando questo accorgimento si avranno due set di dati da gestire rispettivamente con la nuova e con la vecchia versione.

Per operare con la vecchia o la nuova versione è necessario modificare l'unita logica di riferimento presente nella sezione [DISCHI] del file di sistema "pregeo.ini".

Ad esempio con le seguenti impostazioni sarà operativa la versione installata sull'unità C:

[DISCHI]

DskAPPLexe=C:

DskAPPLada=C:

DskAPPLtmp=C:

mentre con le seguenti impostazioni sarà operativa la versione installata sull'unità D:

[DISCHI]

DskAPPLexe=D:

DskAPPLada=D:

DskAPPLtmp=D:

Infine sarà opportuno creare due link sul desktop che puntino rispettivamente alle due versioni presenti nel computer, semplicemente creando dei collegamenti dei 2 file pregeo.exe presenti nella directory "pregeo\exe", spostandoli successivamente sul desktop avendo però l'accortezza di rinominarli in modo univoco e ben identificabile:

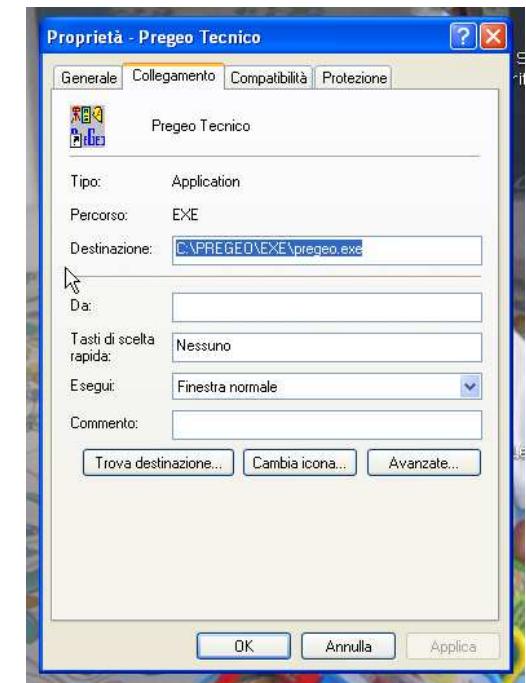

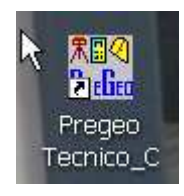

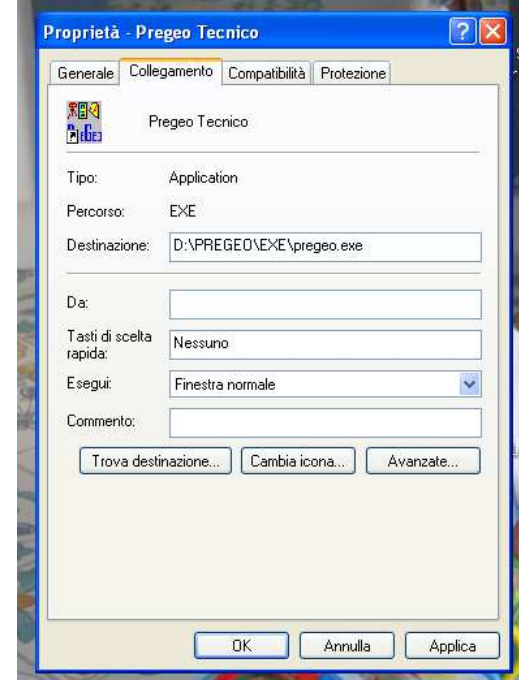

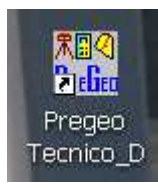

Si fa altresì presente che nel caso di windows 7, windows 8 è necessario avviare la procedura con i privilegi di amministratore e quindi nel menu "Compatibilita" nell'immagine mostrata sopra occorre spuntare la voce "Esegui come amministratore", qualora non fosse già spuntata.

## **Caso 2**

- 1) Si installa la nuova release 10.6.1 nella stessa unità logica della release precedente (senza disinstallarla).
- 2) Avviando Pregeo viene creato il nuovo archivio con tutti i libretti presenti nel vecchio archivio
- 3) Si utilizza la nuova versione di Pregeo
- 4) Per tornare ad utilizzare la vecchia release è sufficiente eseguire la vecchia installazione (senza disinstallare la vecchia)
- 5) Per utilizzare in una versione i libretti prodotti con l' altra effettuare l'export e l' import dei file .pdf o .dat